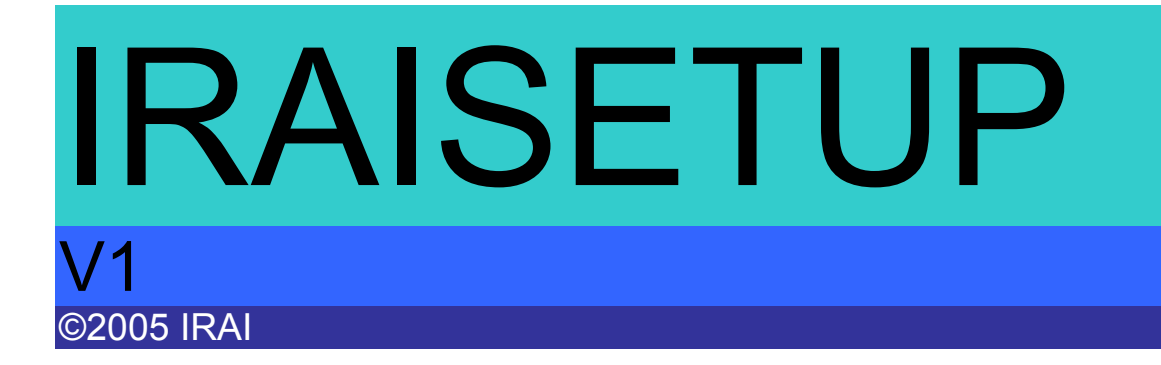

#### **[Généralités 5](#page-4-0)**

*[Principales fonctionnalités](#page-4-0) 5*

### **[Licence](#page-5-0) 6**

*[Différence entre la version enregistrée et non enregistrée](#page-5-0) 6*

### **[Structure](#page-6-0) 7**

*[Sous fonctionnalité](#page-7-0) 8*

### **[Environnement](#page-8-0) 9**

### **[Langages](#page-11-0) 12**

*[Propriétés des langages](#page-11-0) 12*

#### **[Fonctionnalités](#page-11-0) 12**

*[Propriétés des fonctionnalités](#page-11-0) 12 [Ajouter une fonctionnalité](#page-11-0) 12 [Effacement d'une fonctionnalité](#page-11-0) 12*

#### **[Fichiers](#page-12-0) 13**

*[Propriétés des fichiers](#page-12-0) 13* [Raccourci](#page-13-0) 14 [Exécute](#page-13-0) 14 [OS](#page-14-0) 15

### **[Installation optimisée pour](#page-15-0) le WEB 16**

#### **[Techniques avancées](#page-16-0) 17**

*[Localisation des exécutables](#page-16-0) à l'installation 17 Mise à jour [automatique](#page-16-0) 17*

## <span id="page-4-0"></span>**Généralités**

IRAISETUP est un logiciel fonctionnant sur PC sous WINDOWS 95, 98, ME, NT4, 2000, XP et 2003 permettant de réaliser une procédure d'installation de logiciels pour ces mêmes plateformes.

IRAISETUP propose des fonctionnalités dont seuls disposent des produits concurrents coûtant plusieurs centaines d'euros.

IRAISETUP génère très rapidement une procédure d'installation.

IRAISETUP propose une fonctionnalité exclusive : la localisation des exécutables à l'installation. Grâce à cette propriété, plus besoin de livrer plusieurs versions des fichiers exécutables pour les différentes langues.

IRAISETUP propose l'essentiel des fonctionnalités requises pour un logiciel d'installation pour un rapport prix/performances inégalé.

## Principales fonctionnalités

- installation multi langages,
- organisation des fonctionnalités,
- création d'exécutables auto compactés,
- création d'installations optimisées pour le WEB (télécharge uniquement les fonctionnalités choisies par l'utilisateur),
- création de raccourcis,
- exécution de programmes externes,
- gestion de la désinstallation,
- mise à jour,
- mise à jour sur Internet,
- utilise la technologie standard des fichiers ZIP,
- facile à utiliser comparé aux logiciels concurrents.

IRAISETUP V1 5 ©2005 IRAI

## <span id="page-5-0"></span>**Licence**

IRAISETUP peut être utilisé gratuitement pour tout usage non commercial : création de logiciel d'installation pour freewares créés par une personne physique, utilisation personnelle. Sont exclus de ceci la distribution de freewares par des sociétés ou des personnes physiques dans un but commercial indirect : profit réalisé par de la publicité incluse dans le logiciel installé par exemple.

Pour tout usage commercial – création de procédure d'installation pour tout logiciel payant, y compris shareware ou logiciel de démonstration de logiciels payants – une licence d'utilisation doit être acquise.

Après acquittement de la licence, un numéro de série vous sera transmis. Ce numéro de série est à saisir en allant dans le menu « Fichier / Licence » de IRAISETUP.

Où obtenir le prix et acheter la licence de IRAISETUP : sur le site Internet [www.irai.com/iraisetup](http://www.irai.com/iraisetup)

Différence entre la version enregistrée et non enregistrée

Les procédures d'installation créées sans licence afficheront un message d'avertissement relatif à l'utilisation non commercial de IRAISETUP au lancement de l'installation.

Ceci est l'unique différence.

## <span id="page-6-0"></span>**Structure**

L'installation se compose d'une ou plusieurs fonctionnalités. Chaque fonctionnalité contient un ou plusieurs fichiers.

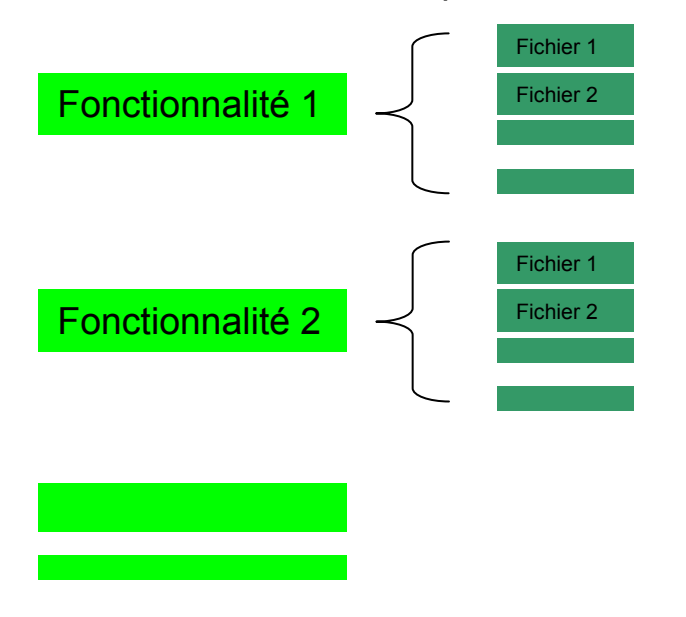

L'installation de chaque fichier peut être conditionné par le langage sélectionné à l'installation et l'OS installé sur le PC où se déroulera l'installation. A l'installation, l'utilisateur pourra choisir la ou les fonctionnalités à installer ainsi que la langue d'installation.

## Exemple :

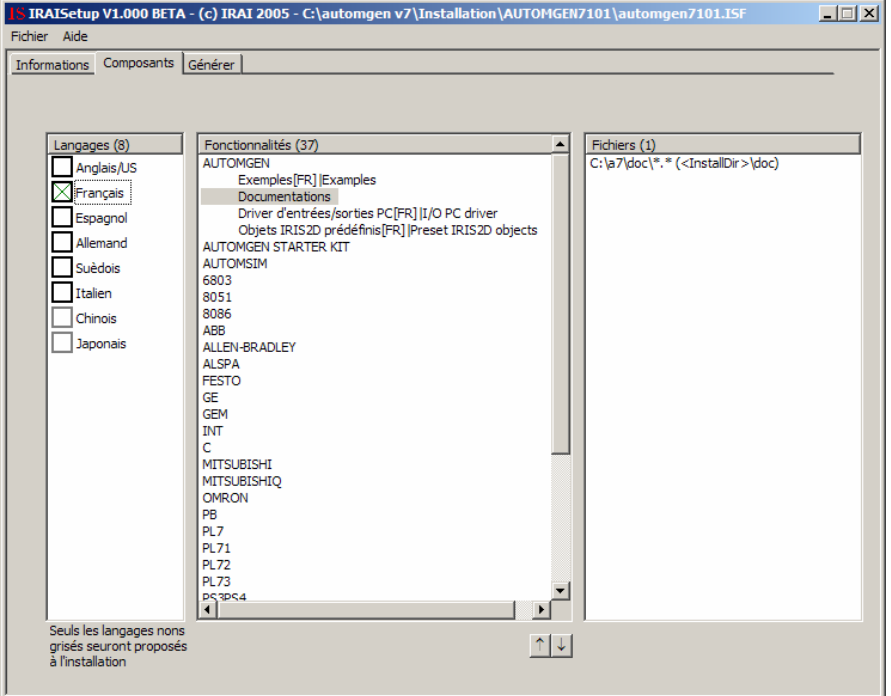

## <span id="page-7-0"></span>Sous fonctionnalité

Une fonctionnalité peut être fille d'une autre fonctionnalité. Dans la copie d'écran précédente, la fonctionnalité « AUTOMGEN » possède 4 fonctionnalités filles qui apparaissent avec un décalage dans la liste.

Voici un exemple d'installation réalisée avec IRAISETUP avec des sous fonctionnalités :

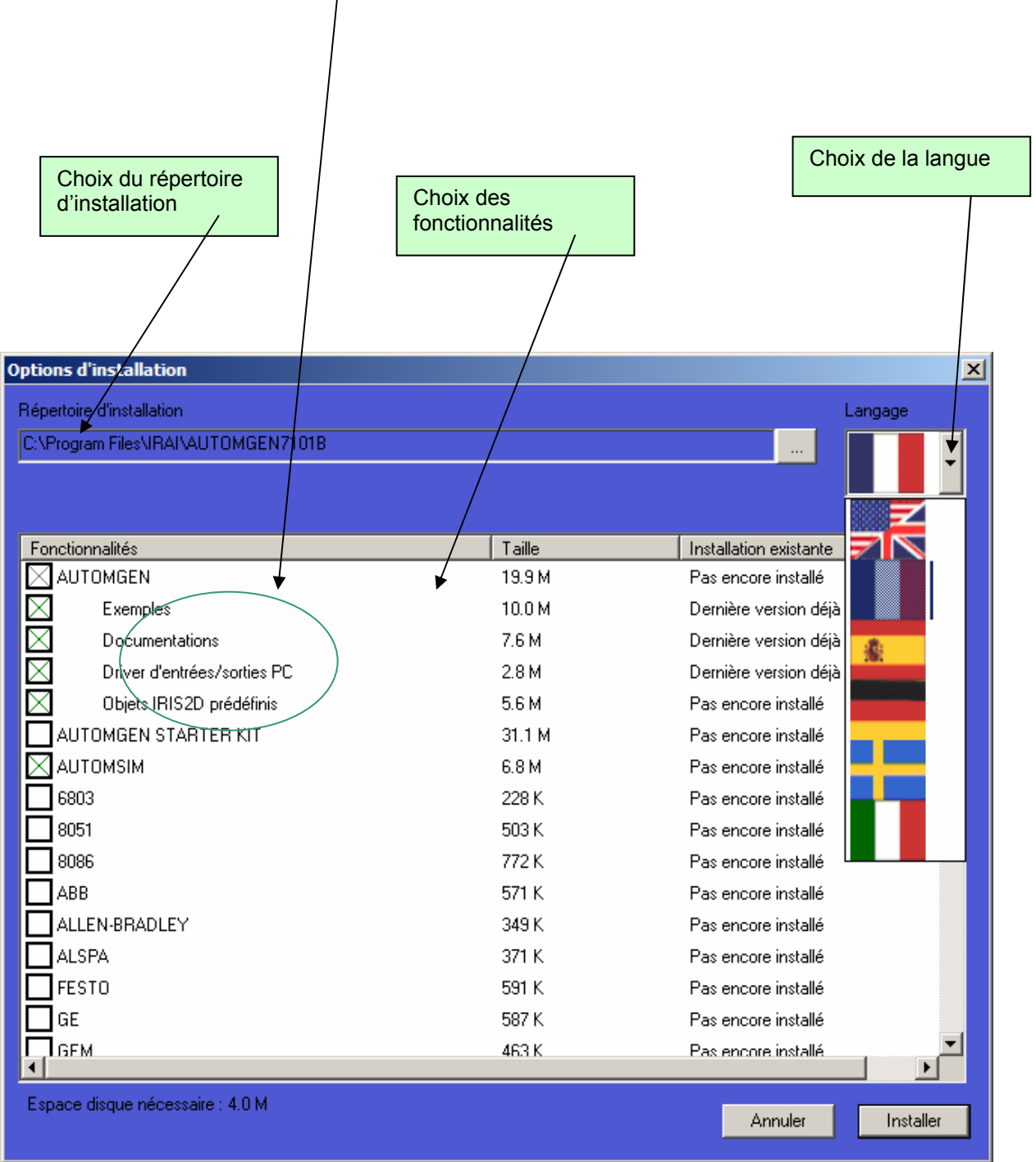

# <span id="page-8-0"></span>**Environnement**

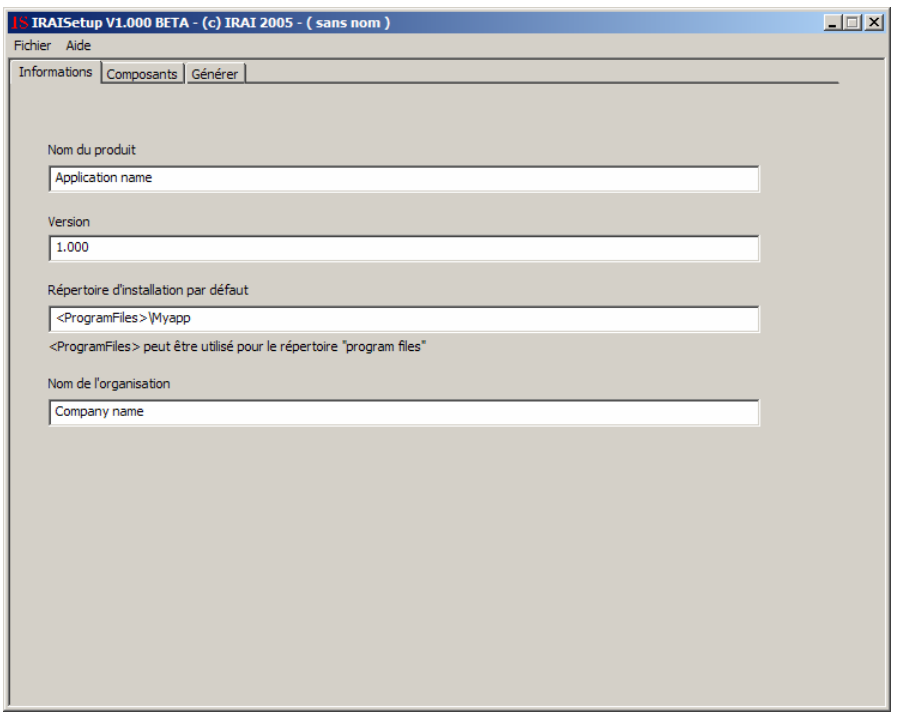

Renseignez ici le nom de votre logiciel, la version, le répertoire d'installation par défaut et le nom de votre organisation.

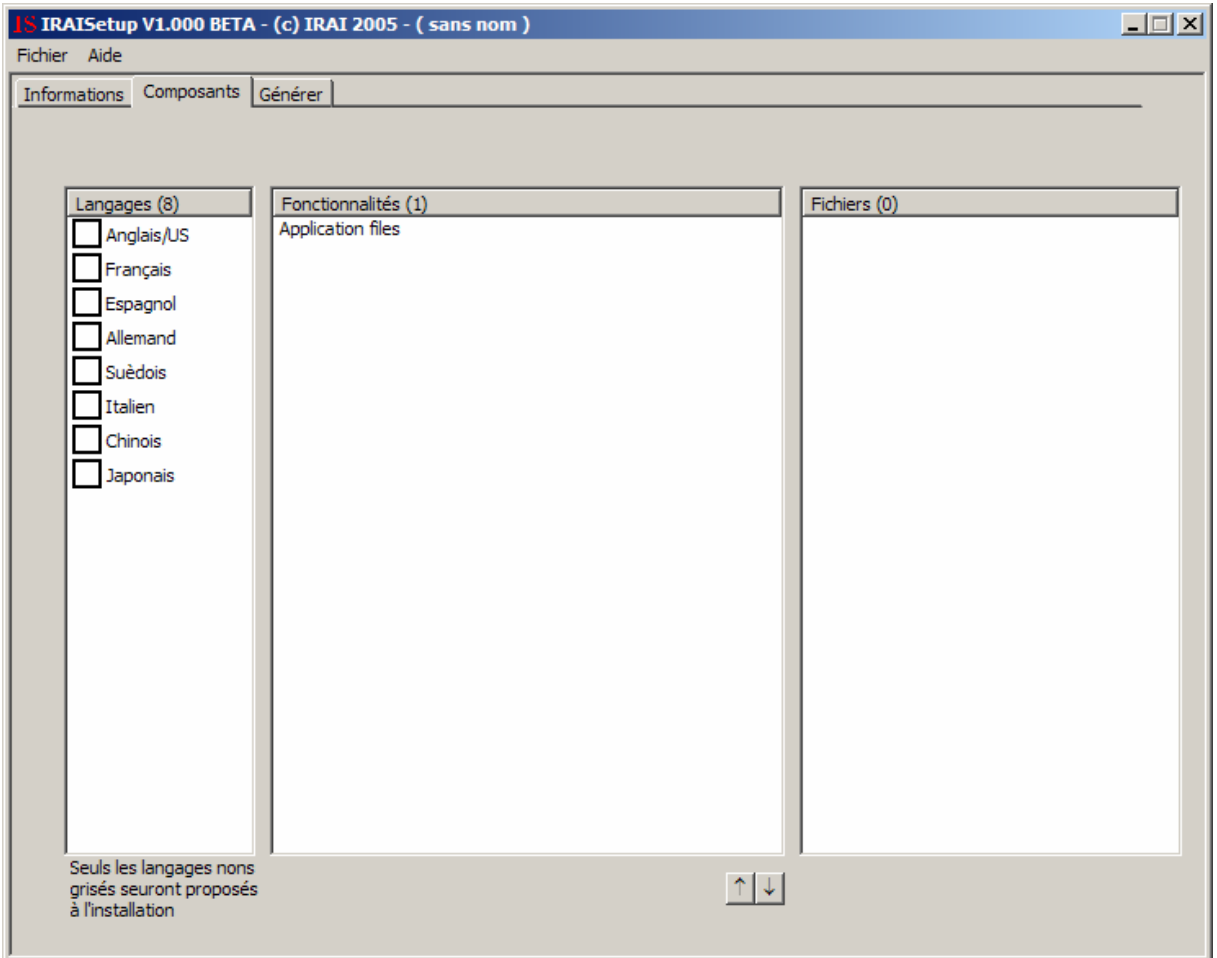

Apparaît ici la liste des fichiers à installer, la liste des fonctionnalités et la liste des langages.

Les cases à cocher se trouvant en face de chaque langage permettent d'afficher dans la liste des fichiers uniquement ceux à installer pour les langages dont la case est cochée.

Seuls les fichiers appartenant aux fonctionnalités sélectionnées dans la liste des fonctionnalités sont affichées.

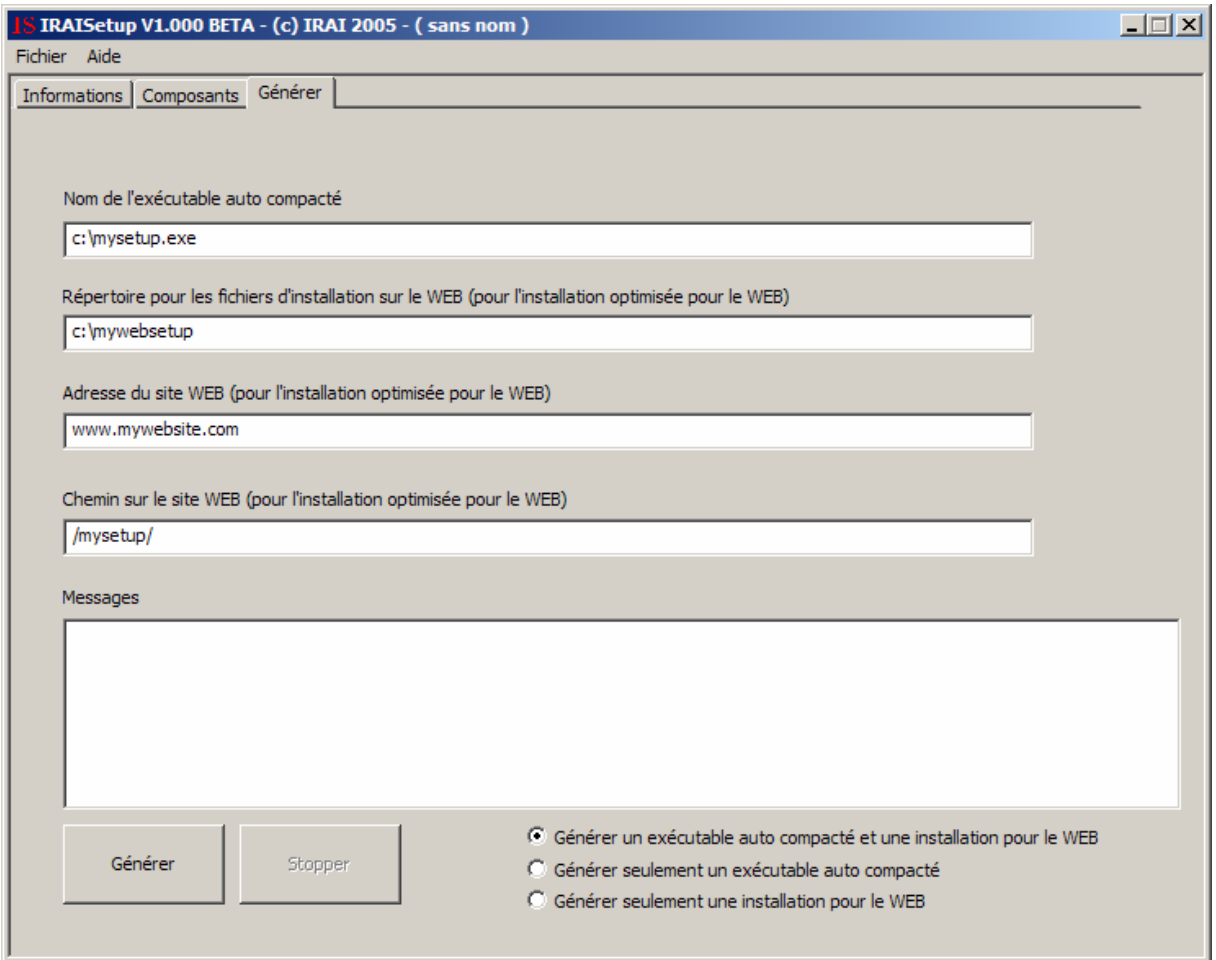

Ici sont affichées les informations relatives à la génération du fichier d'installation. Sont également affichés les messages pendant la<br>génération de l'installation.

## <span id="page-11-0"></span>**Langages**

### Propriétés des langages

Un clic droit sur le nom de chaque langage dans la liste des langages permet d'accéder à un menu pour activer ou de désactiver le langage. Un langage désactivé apparaît en grisé et ne sera pas proposé pendant l'installation.

# **Fonctionnalités**

Propriétés des fonctionnalités

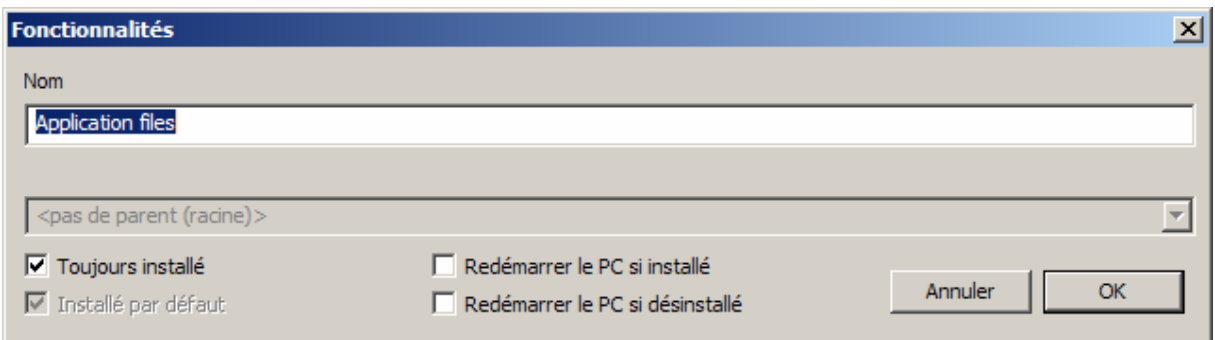

« Toujours installé » : imposera à l'utilisateur d'installer la fonctionnalité. La case à cocher de sélection de cette fonctionnalité apparaîtra cochée et désactivée à l'installation.

« Installé par défaut » : la case à cocher de sélection de la fonctionnalité sera cochée au lancement de l'installation.

« Redémarrer le PC… » : proposera à l'utilisateur de redémarrer le PC si la fonctionnalité est installée ou désinstallée.

### Ajouter une fonctionnalité

Un clic droit de la souris dans la liste des langages permet d'accéder à l'option « Nouvelle fonctionnalité ». Une zone de liste permet de définir le parent de la fonctionnalité. Choisir la fonctionnalité parent dans le cas de la création d'une sous fonctionnalité ou <pas de parent>.

## Effacement d'une fonctionnalité

Un clic droit sur la fonctionnalité permet d'accéder à l'option « Effacer ».

# <span id="page-12-0"></span>**Fichiers**

# Propriétés des fichiers

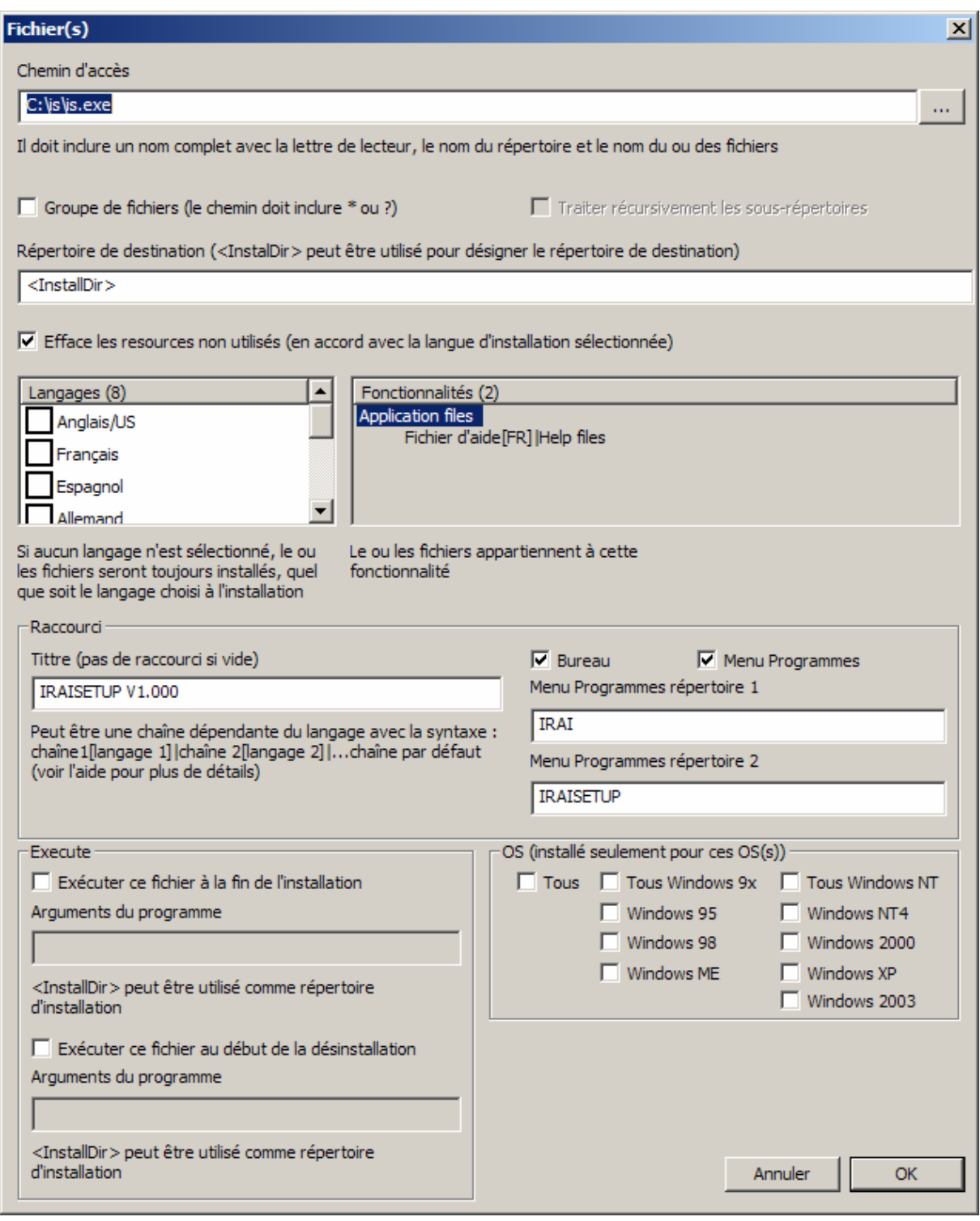

« Chemin d'accès » : désigne un fichier ou un groupe de fichiers (dans ce cas, il doit contenir des caractères \* ou ?).

« Groupe de fichiers » : doit être coché si un ensemble de fichiers est sélectionné.

<span id="page-13-0"></span>« Répertoire de destination » : représente le répertoire où sera copié le ou les fichiers pendant l'installation. <InstallDir> représente le répertoire de destination choisi par l'utilisateur au moment de l'installation. Par exemple : <InstallDir>\help représentera le sous-répertoire « help » du répertoire d'installation.

« Effacer les ressources… » : voir « techniques avancées » à la fin de ce manuel.

« Langages » : cocher le ou les langages pour lesquels le ou les fichiers doivent être installés. Si aucun langage n'est coché, le ou les fichiers seront toujours installés sans tenir compte du langage choisi à l'installation.

« Fonctionnalités » : choisir la fonctionnalité à laquelle appartient le fichier.

## **Raccourci**

« Titre » : donne le nom d'un raccourci vers le fichier. Si cette zone est vide, aucun raccourci ne sera créé pour ce fichier.

« Bureau » : doit être coché pour créer un raccourci sur le bureau.

« Menu programmes » : doit être coché pour créer un raccourci dans le menu « Démarrer / Programmes » de WINDOWS.

« Menu programme répertoire… » : permet de créer un ou deux sous répertoires où sera logé le raccourci.

### **Exécute**

« Exécuter ce fichier … » : doit être coché pour lancer l'exécution du fichier à la fin de l'installation ou le début de la désinstallation.

« Arguments du programme » : ligne de commande transmise au programme.

## <span id="page-14-0"></span>**OS**

Permet de sélectionner le ou les OSs pour lesquels sera ou seront installés le ou les fichiers.

# <span id="page-15-0"></span>**Installation optimisée pour le WEB**

Cette technologie permet de ne télécharger que les fonctionnalités sélectionnées par l'utilisateur. Elle permet également de ne télécharger que les fonctionnalités dont les fichiers ont été modifiés dans le cas d'une mise à jour.

L'ensemble des fichiers générés dans le répertoire « Répertoire pour les fichiers d'installation sur le WEB » doit être placé sur votre site Internet dans le répertoire « Chemin sur le site WEB ».

L'exécutable « setup.exe » devra simplement être lancé à partir de votre site Internet pour démarrer l'installation optimisée pour le WEB.

Exemple :

Admettons que votre site Internet se nomme [www.irai.com](http://www.irai.com/) et que vous ayez placez les fichiers dans le répertoire « iraisetup » sur ce site. Voici le paramétrage que vous devrez réaliser :

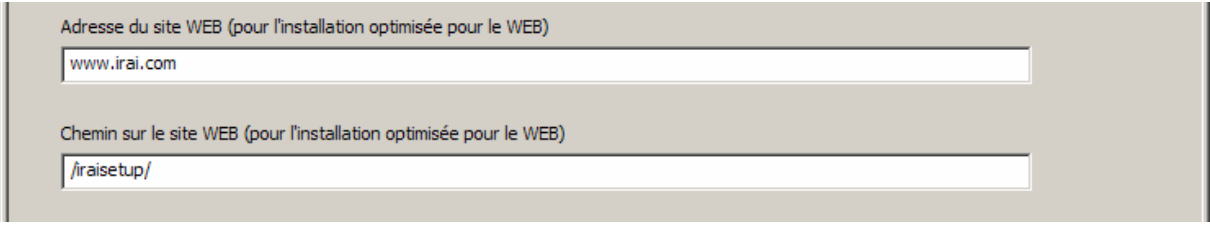

L'adresse pour le lancement de l'installation sera :

<http://www.irai.com/iraisetup/setup.exe>

## <span id="page-16-0"></span>**Techniques avancées**

Localisation des exécutables à l'installation

La gestion de fichiers exécutables contenant des ressources destinées à plusieurs langues est souvent fastidieuse. IRAISETUP vous propose une façon originale de gérer ceci :

- compilez vos exécutables en incluant l'ensemble des ressources pour les différents langages,
- définissez « 0 » (zéro) comme sous langage pour chaque langage,
- cochez la case « Effacer les ressources non utilisées » dans les propriétés des fichiers dans IRAISETUP.

A l'installation, IRAISETUP supprimera les ressources dans les fichiers pour tous les langages sauf celui sélectionné par l'utilisateur à l'installation.

Ceci permet de ne gérer qu'un seul exécutable pour l'ensemble des langues de votre package d'installation.

Mise à jour automatique

Pour mettre à jour votre logiciel automatiquement, lancez l'exécutable « iraisetup.exe » à partir de votre application. Cet exécutable est automatiquement créé dans le répertoire d'installation de votre logiciel. Les fichiers d'installations optimisés pour le WEB doivent avoir été créés et téléchargés sur votre site Internet pour que ceci fonctionne.